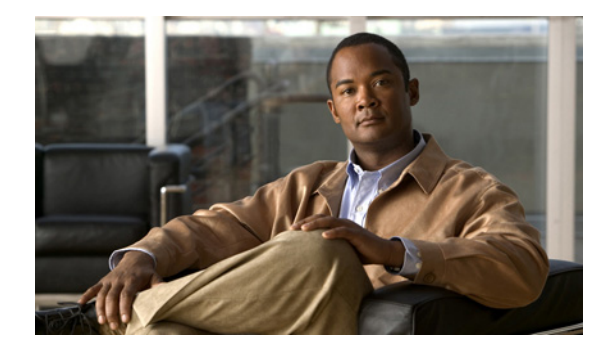

# **Configuring Advanced Voice Mail**

### **Last Updated: June 21, 2007**

This chapter contains the following procedures for configuring advanced Cisco Unity Express voice mail features:

- **•** [Configuring IMAP, page 261](#page-0-1) (optional)
- **•** [Configuring Live Record, page 266](#page-5-0) (optional)
- **•** [Configuring Live Reply, page 270](#page-9-0) (optional)
- **•** [Configuring the Delivery of Future Messages, page 278](#page-17-0) (optional)
- **•** [Configuring Nonsubscriber Message Delivery, page 281](#page-20-0) (optional)
- **•** [Configuring Broadcast Messages, page 284](#page-23-0) (optional)
- **•** [Configuring Restriction Tables, page 291](#page-30-0) (optional)

# <span id="page-0-1"></span>**Configuring IMAP**

This section discusses the following topics:

- **•** [Overview, page 261](#page-0-0)
- **IMAP Server**, page 262
- **•** [E-mail Client Considerations, page 262](#page-1-1)
- **•** [Configuring Integrated Messaging, page 263](#page-2-0)
- **•** [Displaying IMAP Sessions, page 266](#page-5-1)

# <span id="page-0-0"></span>**Overview**

Integrated messaging on Cisco Unity Express is the convergence feature for voicemail and e-mail systems. It allows subscribers to have an integrated view of their e-mails and voice-mail messages from a single e-mail client using IMAP Version 4 rev1.

Subscribers can delete voice-mail messages or mark them as read or unread in a manner similar to e-mail messages.

The voice-mail messages are downloaded as attachments to e-mail messages. Subscribers can access the voice-mail messages over the network or can download them selectively. If the messages are downloaded, subscribers can play them locally using standard media players without requiring a connection to Cisco Unity Express.

Accessing voice-mail messages from general delivery mailboxes (GDMs) is not supported.

To access this feature, subscribers must be configured with the vm-imap privilege.

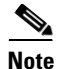

**Note** The Cisco Unity Express module cannot be used as an SMTP server for sending and receiving e-mails.

# <span id="page-1-0"></span>**IMAP Server**

The IMAP server must be enabled on Cisco Unity Express before the server allows e-mail clients to connect. The feature can be enabled in the following modes:

**•** Non-SSL

Non-SSL is the least secure mode.

- **•** SSL
- **•** Mixed

This mode allows both SSL and non-SSL connections.

If you change the connection mode on the IMAP server, verify the configuration on the clients, which may need to be changed to match the IMAP server configuration.

The maximum number of simultaneous IMAP connections is configurable up to 50.

Any changes to the IMAP configuration require a restart of the IMAP server. You can restart the IMAP server using the **enable (IMAP)** command-line interface (CLI) command or a graphical-user interface (GUI) option.

# <span id="page-1-1"></span>**E-mail Client Considerations**

The following e-mail clients are supported:

- **•** Microsoft Outlook 2007
- **•** Microsoft Outlook 2003
- **•** Microsoft Outlook 2002
- **•** Microsoft Outlook 2000
- **•** Microsoft Outlook Express 6.0
- **•** IBM Lotus Notes 6.5
- **•** IBM Lotus Notes 6

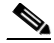

**Note** See the client documentation for their procedures for establishing connections to an IMAP server.

To connect to Cisco Unity Express, configure the e-mail client to accept the user ID and password of the Cisco Unity Express subscriber.

**Note** Subscribers cannot use the numeric PIN to log in to Cisco Unity Express through the e-mail client.

If this feature is enabled in SSL mode only, verify that the e-mail client is configured to use SSL connections to the IMAP server.

The same subscriber can connect to Cisco Unity Express from one or more e-mail clients using one or more connection types (SSL or non-SSL). Each session counts against the maximum number of connections allowed to the IMAP server.

Subscribers cannot retrieve the following types of messages from their personal mailboxes:

- **•** Broadcast messages
- **•** Private messages

The voice-mail messages are downloaded as .wav attachments to the Inbox folder of the e-mail clients.

If a subscriber receives a new message or saves a voice-mail message in the Inbox folder, the Cisco Unity Express retains the message in its database. If mandatory message expiry is enabled on Cisco Unity Express, the message is subject to the expiry timer.

If a subscriber moves a voice-mail message from the Inbox folder to another folder on the e-mail client, Cisco Unity Express deletes the message from its database. Mandatory message expiry would not affect that message.

**Note** Mandatory message expiry is not enforced on e-mail clients but is enforced on messages in the Cisco Unity Express database.

Cisco Unity Express supports the following operations on the e-mail clients:

**•** Mark Read/Unread

The Mark Read operation on the e-mail client is equivalent to Message Save on the voice-mail system. Similarly, the Mark Unread on the e-mail client is equivalent to the Mark New on the voice-mail system.

- **•** Delete/Undelete
- **•** Expunge (Purge)

Errors displayed on the e-mail clients are dependent on the client implementation. See the client documentation for more information.

# <span id="page-2-0"></span>**Configuring Integrated Messaging**

Follow this procedure to configure the Integrated Messaging capability.

## **Prerequisites**

The system must have a default security certificate and private key installed before SSL connections are permitted on Cisco Unity Express. Use the **show crypto key** command to display the system default certificate-key pair. If no default pair exists, follow the procedure in "Configuring Security" on page 133.

## **Required Data for This Procedure**

Name of a subscriber group that has the vm-imap privilege.

### **SUMMARY STEPS**

- **1. config t**
- **2. service imap**
- **3. enable**
- **4. maxsessions** *num-sessions*
- **5. session idletimeout** *minutes*
- **6. session security** {**ssl** | **none** | **mixed**}
- **7. enable**
- **8. no enable**

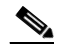

- **Note** Any changes to IMAP server configuration require a restart of the IMAP server for the changes to take effect. Steps 7 and 8 restart the IMAP server.
- **9. end**
- **10. groupname** *groupname* **privilege vm-imap**
- **11. end**
- **12. username** *username* **group** *groupname*
- **13.** (Optional) **show imap configurations**
- **14.** (Optional) **show imap sessions**

### **DETAILED STEPS**

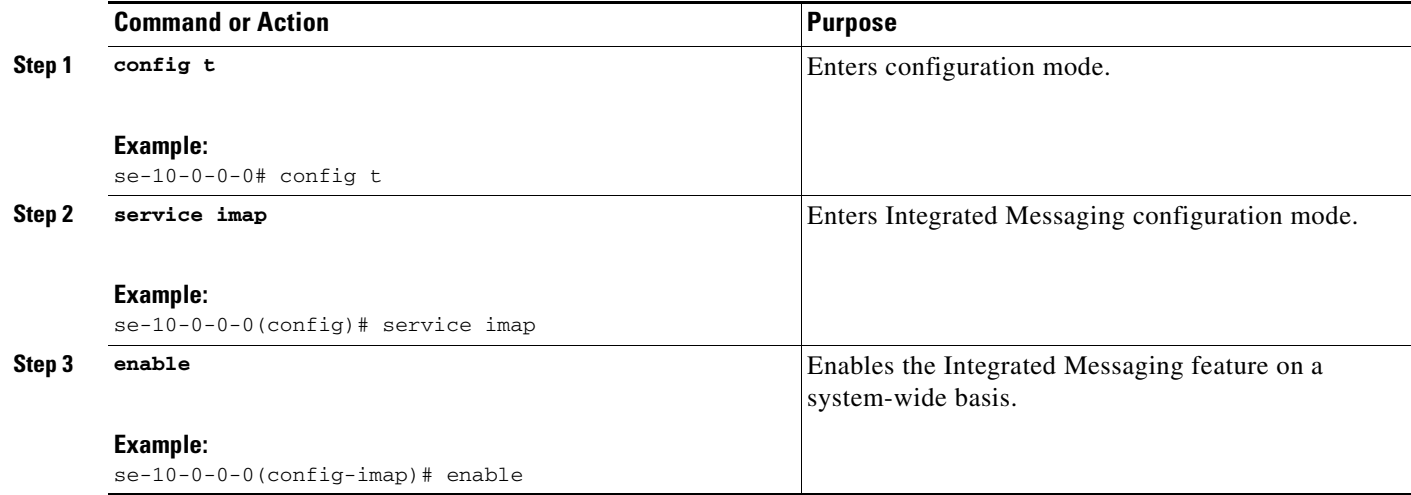

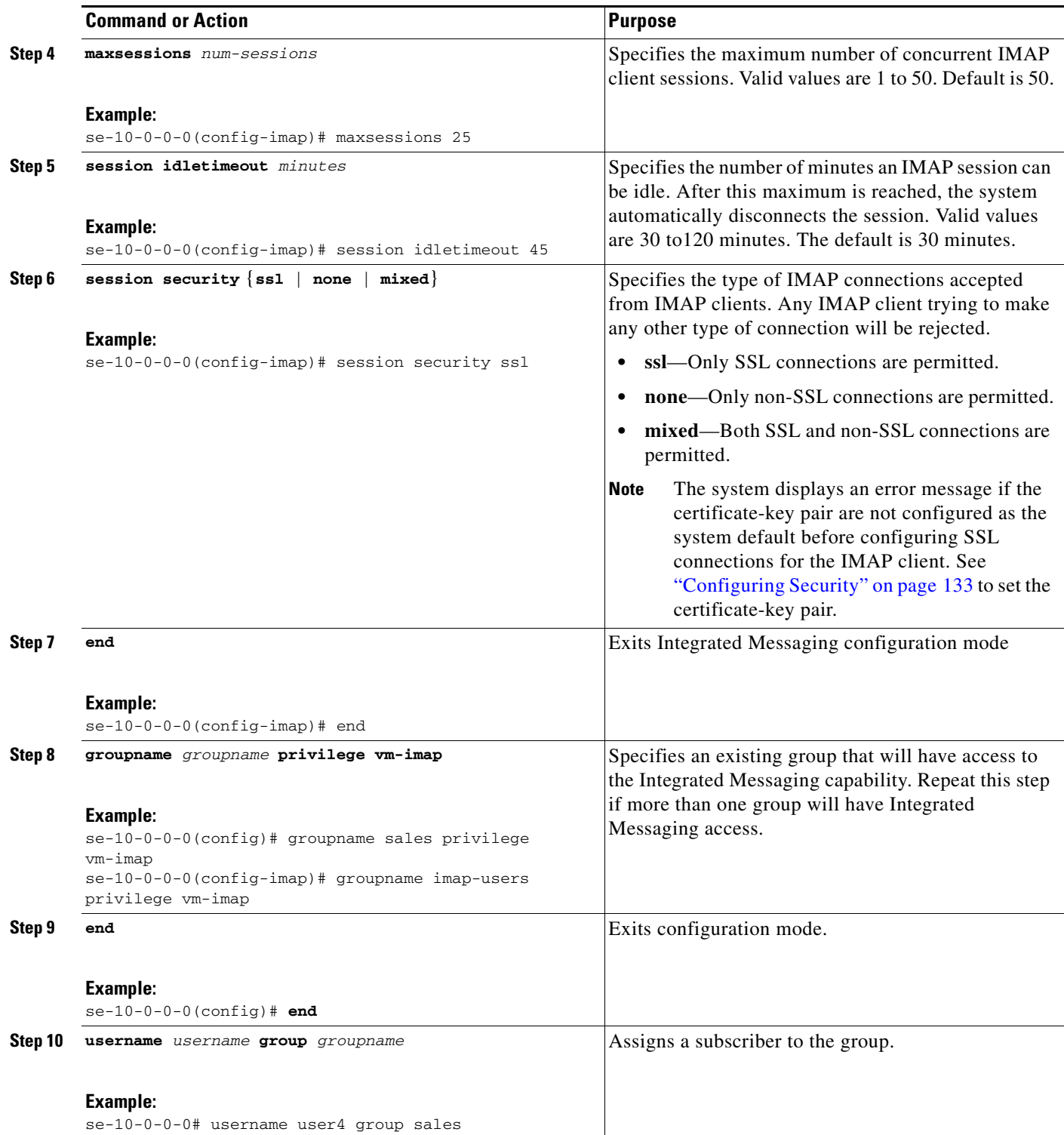

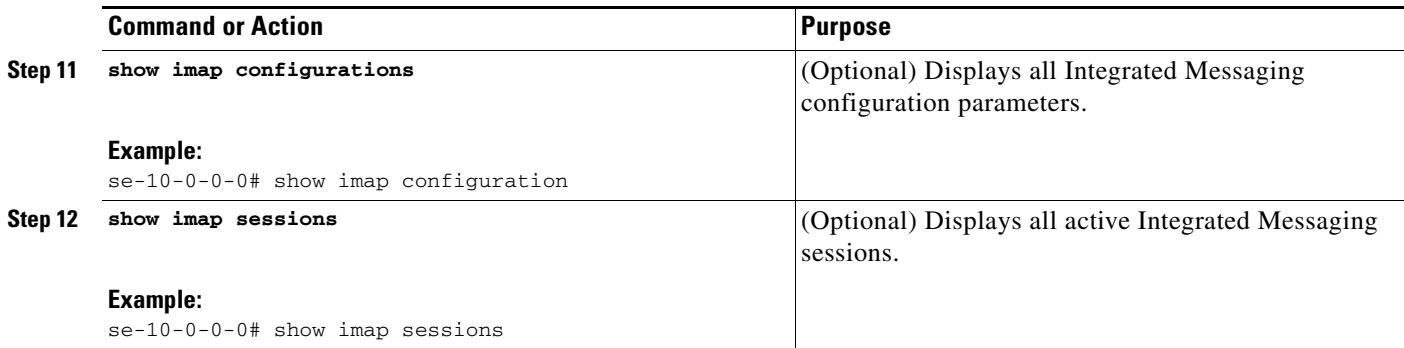

## **Examples**

The following example shows sample output from the **show imap configuration** command.

se-10-0-0-0# **show imap configuration**

Status: enabled Idle Timeout(minutes) 45 Max Sessions: 25 Security Mode: ssl

The following example shows sample output from the **show imap sessions** command.

se-10-0-0-0# **show imap sessions**

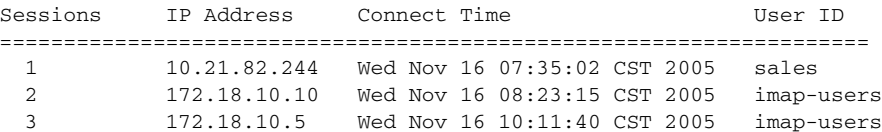

# <span id="page-5-1"></span>**Displaying IMAP Sessions**

To display IMAP sessions, see "Monitoring Active IMAP and VoiceView Express Sessions" on page 251.

# <span id="page-5-0"></span>**Configuring Live Record**

This section discusses the following topics:

- **•** [Overview, page 267](#page-6-0)
- **•** [Configuring Live Record, page 269](#page-8-0)

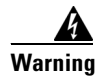

**Warning For legal disclaimer information about this feature, see page ii.**

# <span id="page-6-0"></span>**Overview**

This feature enables Cisco Unity Express subscribers to record live conversations and store the recording as a message in their mailbox. They can then play it or forward it to another subscriber or group of subscribers. This feature can also be used between Cisco Unity Express subscribers and nonsubscribers. Do this by conferencing the nonsubscriber's call leg into a Cisco Unity Express recording session and then recording the conversation to the appropriate mailbox. To alert participants that the call is being recorded, Cisco Unity Express periodically beeps.

The recording stops automatically when the call leg to the Cisco Unity Express recording session is terminated or the subscriber's voice mailbox is full, whichever occurs first. Depending on the Cisco Unified Communications Manager or Cisco Unified CME settings, the call leg can terminate either when the conference initiator ends the call or when the last participant ends the call. After the conference is terminated, the voice conversation can continue without further recording. When the live-record session is stopped, the recording is put in the new message state and the MWI is triggered.

Each recording can be saved, deleted, or forwarded just like any other voice mail message and are addressed as being from the subscriber. The recording is applied against the subscriber's mailbox limit until it is deleted.

You can only enable the live-record feature globally for Cisco Unity Express; you cannot enable it on a per-user basis. To initiate a live-record session, users conference to an extension configured as call-forward-all on Cisco Unified Communications Manager or Cisco Unified CME and is setup to forward all incoming calls to the voice mail pilot number.

The maximum number of live-record sessions is controlled by the **voicemail pilot number maxsessions** trigger setting. The size of live-record messages is limited only by the amount of space remaining in the subscriber's voice mailbox. Live-record messages do not trigger the cascading message notification feature.

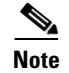

**Note** Using a speaker phone with the live record feature can cause clipping of the recorded voice.

## **Configuration**

To configure the live-record feature, simply define:

**•** Live-record pilot number on Cisco Unified Communications Manager or Cisco Unified CME.

This dummy extension forwards all incoming calls to the voice mail pilot number on Cisco Unity Express.

**•** Live-record pilot number on Cisco Unity Express.

Use the **voicemail live-record pilot-number** *digits* command and supply the live-record pilot number as the *digits* argument.

**•** Beep duration and interval for live record (optional).

You can configure the beep duration and interval on Cisco Unity Express as needed to satisfy any applicable laws concerning notification that a call is being recorded. By default, the beep duration is 250 milliseconds and the beep interval is 15 seconds.

For more informaton on how to configure the Live Record feature on Cisco Unified CME, see the *Cisco Unified Communications Manager Express System Administrator Guide.*

Г

## **Using Live-Record**

After live-record is properly configured, users can use the following sequence of steps to initiate a live-record session. This example assumes a call is already established. The subscriber wanting to record the conversation does not need to be the caller who initiated or received the call.

**1.** Initiate a conference to the Cisco Unity Express live-record pilot number.

Press the conference softkey button. The current conversation is paused.

- **2.** Dial the live-record pilot extension number.
- **3.** The live-record pilot extension forwards the call request to the voice mail pilot number.
- **4.** Cisco Unity Express answers the incoming call, detects the live-record pilot extension, and begins recording if the call referrer is a valid Cisco Unity Express subscriber.
- **5.** Complete the conference.

Press the conference softkey button again. At this point, everything either party says is recorded except the beeps played by Cisco Unity Express.

To end the live-record session, remove the Cisco Unity Express from the conference and continue the call, or hang up and terminate the call.

## **Error Conditions**

The following error conditions can occur for subscribers using live-record:

- No Ports Available Busy tone plays to the caller
- **•** Invalid Extension (caller is not a local subscriber) Message plays that explains there is no mailbox associated with the extension.

## **Limitations**

A one-button solution for live-record is not available. Create a conference soft key and a live-record speed dial key. This gives users the following three button solution:

- **1.** Press the conference soft key
- **2.** Press the live-record speed dial key
- **3.** Press the conference soft key

Live-record is only available to Cisco Unity Express local subscribers. Remote subscribers or external callers cannot use this feature because it uses the extension number assigned to the caller. However, this feature does not provide a prompt to ask the user to identify the extension and password and help prevent remote users from attempting to use the service.

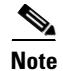

**Note** Live-recorded messages do not trigger a message notification when delivered to the voice-mail box.

# <span id="page-8-0"></span>**Configuring Live Record**

## **Prerequisites**

You must configure Cisco Unified Communications Manager or Cisco Unified CME with a dummy extension to forward all calls to the Cisco Unity Express voice mail pilot number.

## **Required Data for This Procedure**

Configure the pilot number that you want to use for live recording (the extension number used to forward all incoming calls to the Cisco Unity Express voice mail pilot number).

### **SUMMARY STEPS**

- **1. config t**
- **2. voicemail live-record pilot-number** *digits*
- **3. voicemail live-record beep duration** *digits*
- **4. voicemail live-record beep interval** *digits*
- **5. end**
- **6.** (Optional) **show voicemail live-record**

## **DETAILED STEPS**

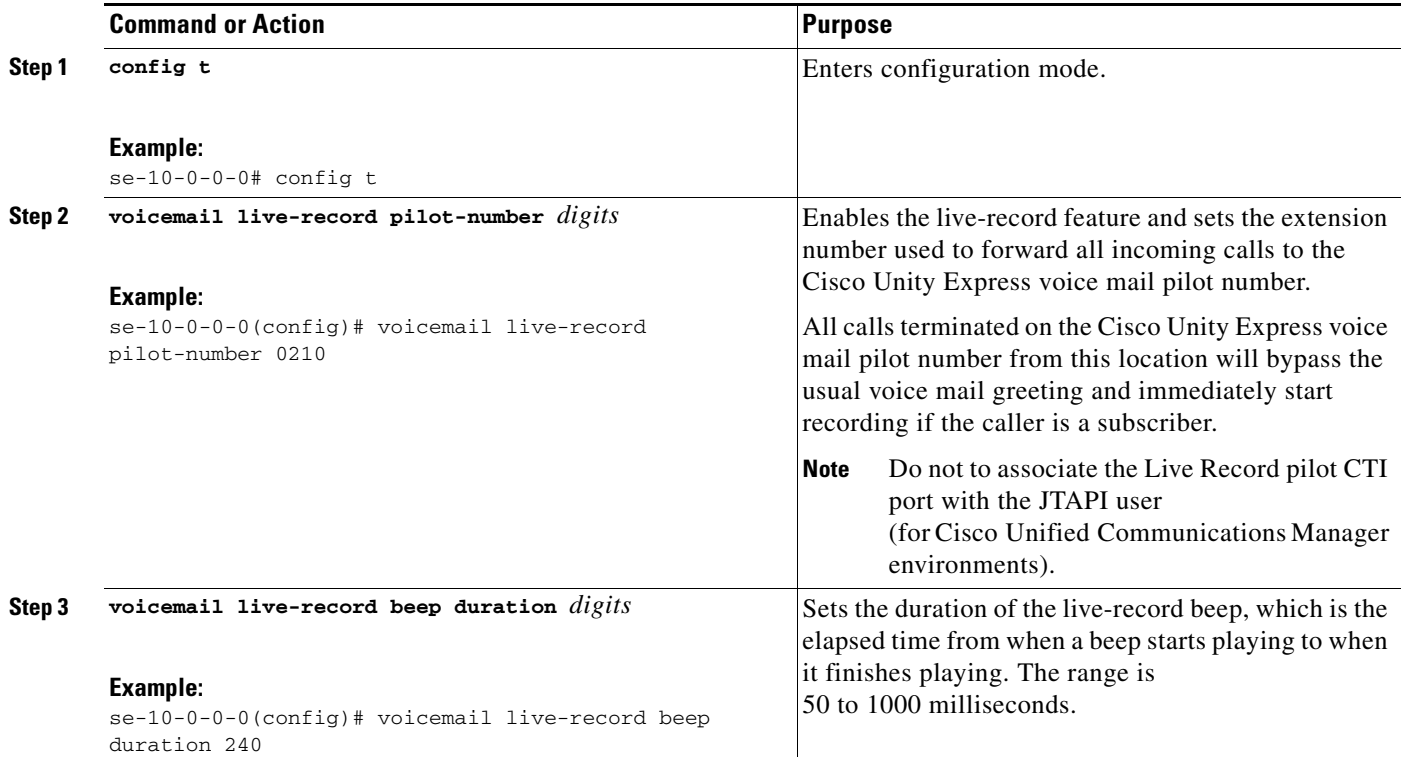

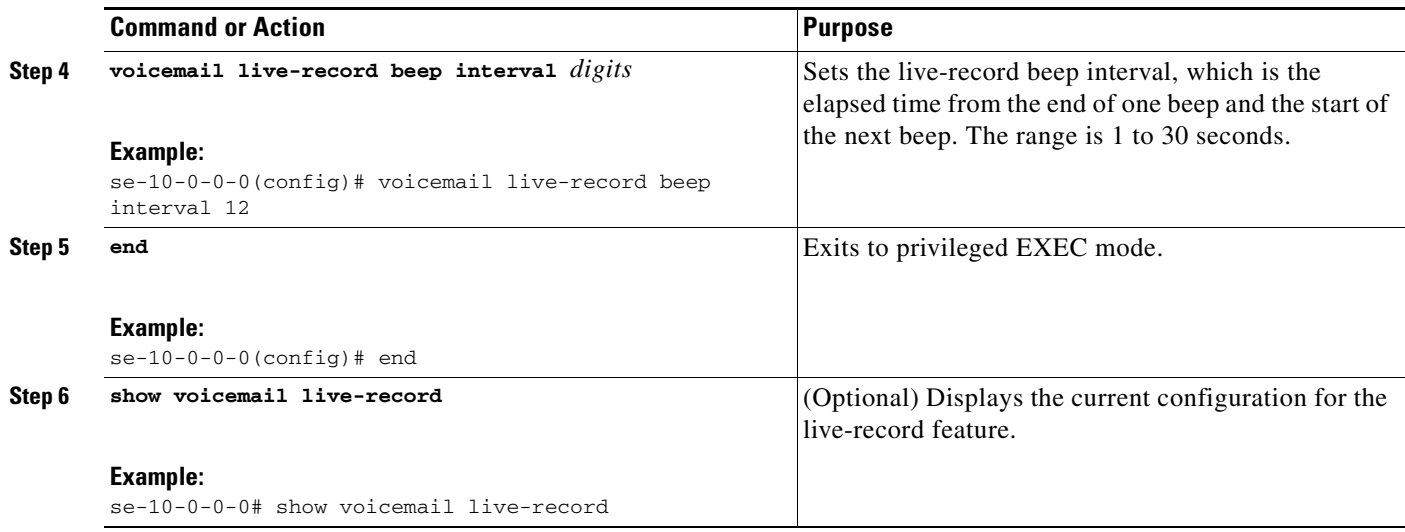

# **Examples**

The following are samples of output for the **show voicemail live-record** command:

```
se-10-0-0-0# show voicemail live-record
```

```
Status: enabled
pilot number: 0295
Conversation beep settings
  duration: 250 milliseconds
   interval: 15 seconds
Status: disabled
pilot number: disabled
Conversation beep settings
   duration: disabled
   interval: 15 seconds
```
# <span id="page-9-0"></span>**Configuring Live Reply**

This section discusses the following topics:

- **•** [Overview, page 270](#page-9-1)
- **•** [Configuring Live Reply, page 274](#page-13-0)

# <span id="page-9-1"></span>**Overview**

This feature enables Cisco Unity Express subscribers who listen to the voice messages by phone or VVE to reply to another user's message by pressing 4-4. When this feature is invoked, Cisco Unity Express attempts to establish a call between the two parties. If the attempt is successful, the subscriber is connected to the called party or the voice call is forwarded based on rules defined by the called party. After the call is ended, the initial connection to voice mail is disconnected and the subscriber is not returned to their voice mail session. To review other voice mail messages after a successful live-reply session, the subscriber must redial the voice mail pilot number.

The behavior when there is a call failure is determined by the system's transfer-mode setting (see the transfer-mode subcommand for the **ccn subsystem sip** command). If transfer mode is set to *blind*, the connection to voice mail is lost when the call is either succeeds or fails. If transfer mode is *semi-attended* or *attended*, the connection to voice mail is retained when there is any call failure, such as an invalid number or busy. The message state is not changed by this feature. For example, if the subscriber is listening to a new message and decides to invoke this feature, the message remains in the new state.

Subscribers can use this feature with regular or deleted messages but cannot be used with messages from the local General Delivery Mailbox (GDM), broadcast messages, expired messages, NDR, or DDR. When subscribers attempt to use this feature with any of these messages, they receive an error voice prompt and are returned to the voice mail menu from which they tried to invoke this feature.

The following sections describe how the two methods of access this feature:

- **•** [Accessing Live-Reply from the TUI, page 271](#page-10-0)
- **•** [Accessing Live-Reply from VVE, page 271](#page-10-1)

## <span id="page-10-0"></span>**Accessing Live-Reply from the TUI**

Subscribers can use the live-reply feature from the following three TUI menus:

- **•** New Messages
- **•** Saved Messages
- **•** Deleted Messages

To live-reply to a message, the subscriber must first listen to a message in one of the above queues. The subscriber can also use live reply when the message review menu is played giving the options to reply or forward the message. To use live reply, the subscriber must press 4-4 in sequence.

## <span id="page-10-1"></span>**Accessing Live-Reply from VVE**

Unlike the TUI, in VVE there is only one list of voice mail messages. All messages that qualify for live-reply have an additional menu that is displayed when you press the Reply button. This menu allows the subscriber to select the normal voice mail reply or allow a live reply if the caller's information is available.

If the message is forwarded, the live reply feature connects to the last number from which the message was forwarded.

By default, live-reply is disabled. Use either the CLI or GUI at the system level to enable live-reply. Users cannot configure this feature.

This feature uses the E.164 number to make the outbound call. Therefore, the number of the calling party returned as part of voice call must be dialable. How the senders E.164 number is determined depends on how the voice mail was delivered to the subscriber's mailbox. The two possible methods of delivery are:

- **•** Telephone delivered voice mail
- **•** VPIM (Network) delivered voice mail

These methods are discussed in the following sections.

Г

### **Telephone Delivered Voice Mail**

An example of this scenario is when the sender of voice mail calling a subscriber is forwarded to the subscriber's voice mailbox. If the calling party information exists for the sender, it is stored in the voice mail message envelope. The subscriber can listen to this message and attempt to live reply to this message. If the calling party information is not available, attempting to live-reply to a message results in an "Invalid option" error. For more information, see the ["Limitations" section on page 273.](#page-12-0)

### **VPIM (Network) Delivered Voice Mail**

To support this feature, the network message delivered using VPIM between Cisco Unity Express nodes or between Cisco Unity Express and Cisco Unity contains the E.164 number, starting in 3.0 (if it is configured and available for the subscriber).

You can configure the live-reply feature so that it can be used with existing VPIM capable systems that send only the subscriber's mailbox number (which may or may not be the appropriate E.164 number) instead of the E.164 number. Do this by setting up a rule to define each remote location in your Cisco Unity Express configuration that will be used to determine which E.164 number to dial to reach the author of the VPIM delivered voice mail. This determination is done based on network configuration location settings.

You can configure this rule to use one of the following options as the sender's E.164 number:

- **•** Sender's mailbox ID as the E.164 phone number. This number is found in the VPIM message header from field in the digits before the "@" character.
- **•** Combination of the configured network location prefix followed by the sender's mailbox ID. The network location prefix is given in the location subcommand with the command **voicemail phone-prefix** *prefix-digits*.
- **•** Combination of the network location ID followed by the sender's mailbox ID. The network location ID is specified when defining a network location with the command **network location ID**  *location-digits*.
- Concatenation of network location ID, followed by network location prefix, followed by mailbox ID.
- **•** Concatenation of network location prefix, followed by network location ID, followed by mailbox ID.

By default, Cisco Unity Express uses the E.164 number supplied by a peer 3.0 system in the VPIM header, if present. Otherwise it uses the configured rule to determine the E.164 number to use for this message.

In some cases, you can reconfigure remote sites to use the mailbox ID as the E.164 number to dial for live reply. You can use this configuration when:

- The Cisco Unity Express subscriber mailbox IDs are unique across the network and therefore, the mailbox ID is the same as the subscriber extension.
- **•** The Cisco Unified Communications Manager or Cisco Unified CME is also configured to dial from site to site by subscriber extension.

You probably have overlapping extensions between sites. In this case, Cisco Unity Express could be configured to use the remote systems phone prefix with the subscriber's mailbox ID to derive the E.164 number to dial. You can use this method if you configure your Cisco Unified Communications Manager or Cisco Unified CME to implement this dial plan and transform the mailbox ID received in the VPIM message into a unique E.164 address.

In addition to determining how to derive the E.164 phone number to use with live reply, you can also set the precedence of the VPIM E.164 number over the rule derived phone number.

## <span id="page-12-0"></span>**Limitations**

Live-reply cannot apply call restrictions on a per-subscriber basis. Because the outbound dialing is from Cisco Unity Express on behalf of the user, any restrictions on dialed numbers must be applied to all users equally. There cannot be a privileged set of Cisco Unity Express subscribers that have a broader set of live-reply dialed numbers. For example, subscribers cannot be divided into groups (such as employees and management) where one group (management) can live-reply to all locations and the other group (employees) can only live-reply to local extensions.

If you use a complex dial-plan, it might be difficult or impossible to configure live-reply to correctly handle remotely delivered VPIM messages. If the remote system is Cisco Unity or an earlier version of Cisco Unity Express, the live-reply number is not included in the VPIM header. This makes it difficult or impossible to determine the E.164 number Cisco Unity Express must dial to reach the sender. For example, a dial plan where mailbox IDs are unrelated to user extensions may make it impossible for the system to derive the E.164 number to call.

## **Configuration**

You can configure the following items for the Live Reply feature:

- **•** Network-precedence
- **•** Calling-number-rule
- **•** Prepend digits for the calling-number-rule
- **•** Restriction table

These items are explained in the following sections.

### **Network Precedence**

Network precedence determines which E.164 number Cisco Unity Express dials when making a live-reply to a VPIM delivered message. It specifies the priority of the following methods of determining the live-reply E.164 number:

- Use only the number of the sender contained in a VPIM message (if present).
- Use the number of the sender contained in a VPIM message (if present). Otherwise, use the number derived using the calling-number-rule CLI described below.
- **•** Use only the number derived using the calling-number-rule CLI described below.

### <span id="page-12-1"></span>**Calling Number Rule**

The calling number rule specifies how the live-reply extension is derived from configuration and VPIM vcard data. Knowing the callers E.164 number is essential for live-reply functionality. Note however, knowing the E.164 number for the sender of a voice mail is not required if live-reply disabled.

[Table 11Table 11](#page-13-1) defines the behavior of the options for deriving a sender's E.164 number. The last column shows an example of the derived number, assuming that the location ID is configured as 111, the location prefix is configured to 444, and the mailbox ID of the incoming VPIM message is 5678.

 $\mathbf{I}$ 

<span id="page-13-1"></span>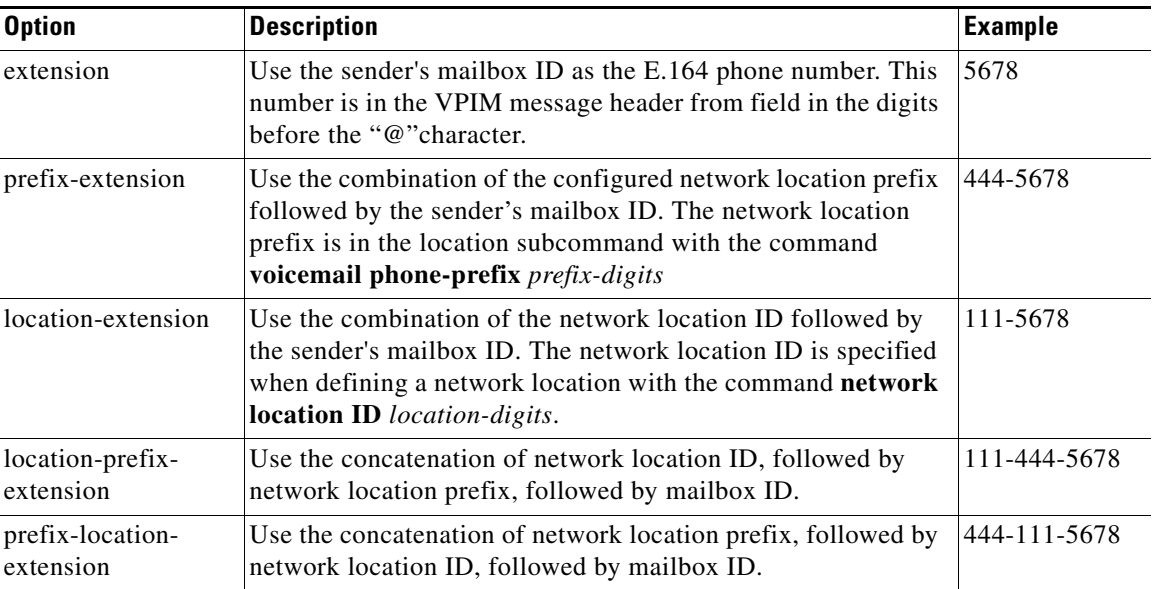

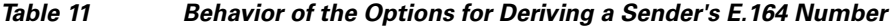

### **Prepend Digits**

This setting specifies any additional digits that you want to be dialed before the calling-number rule derived E.164 number for a remote subscriber.

## **Restriction Table**

The restriction table enable you to control how the live reply feature is used. As described in the ["Configuring Restriction Tables" section on page 291](#page-30-0), use the following parameters to define a restriction table:

- **preference** Order of this string in the restriction table. The system searches the strings in order of preference, starting with 1. Valid values are 1 to 10.
- **pattern** Call pattern to be matched. Valid characters are digits 0 to 9, asterisk (\*), or dot (.). The table accepts duplicate call patterns.
- **• allowed** Permits phone numbers with this pattern to be assigned to message notification devices.
- **• disallowed** Prevents phone numbers with this pattern from being assigned to message notification devices.
- **insert** Inserts the dial string in the proper place in the table.

# <span id="page-13-0"></span>**Configuring Live Reply**

## **Prerequisites**

To restrict specified extensions from using this feature, you must configure a restriction table as described in the ["Configuring Restriction Tables" section on page 291.](#page-30-0)

## **Required Data for This Procedure**

This procedure requires the prepend digits (any additional digits that you want dialed before the calling-number rule derived E.164 number for a remote subscriber).

### **SUMMARY STEPS**

- **1. config t**
- **2. voicemail live-reply enable**
- **3. voicemail live-reply network-precedence {phonenumberE164 [calling-number-rule] | calling-number-rule}**
- **4. voicemail live-reply calling-number-rule {extension | prefix-extension | location-extension | location-prefix-extension | prefix-location-extension}**
- **5. voicemail live-reply restriction** *table-name*
- **6. network location id** *ID\_number*
- **7. calling-number-rule prepend-digits** *digits*
- **8. end**
- **9.** (Optional) **show voicemail live-reply**
- **10.** (Optional) **show network detail location id** *loc-id*
- **11.** (Optional) **show voicemail live-reply restriction-table**

### **DETAILED STEPS**

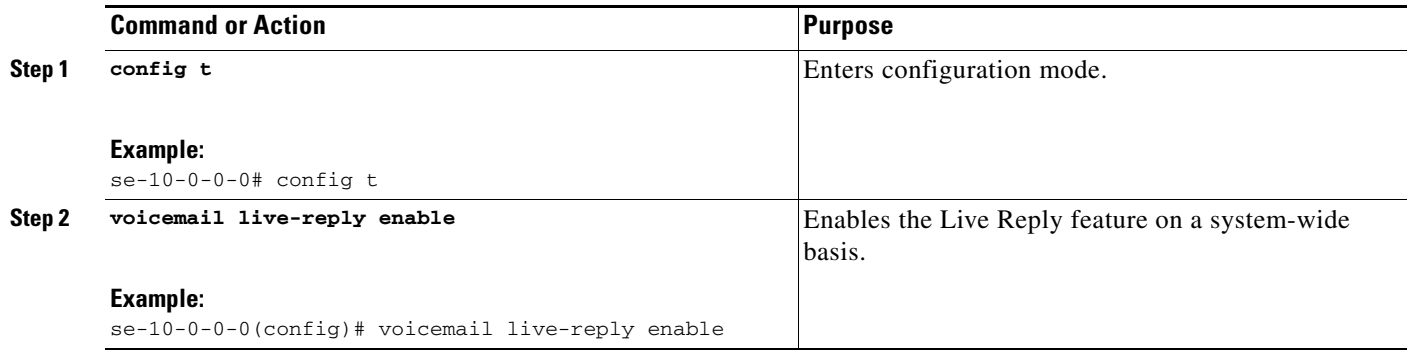

H

<span id="page-15-0"></span>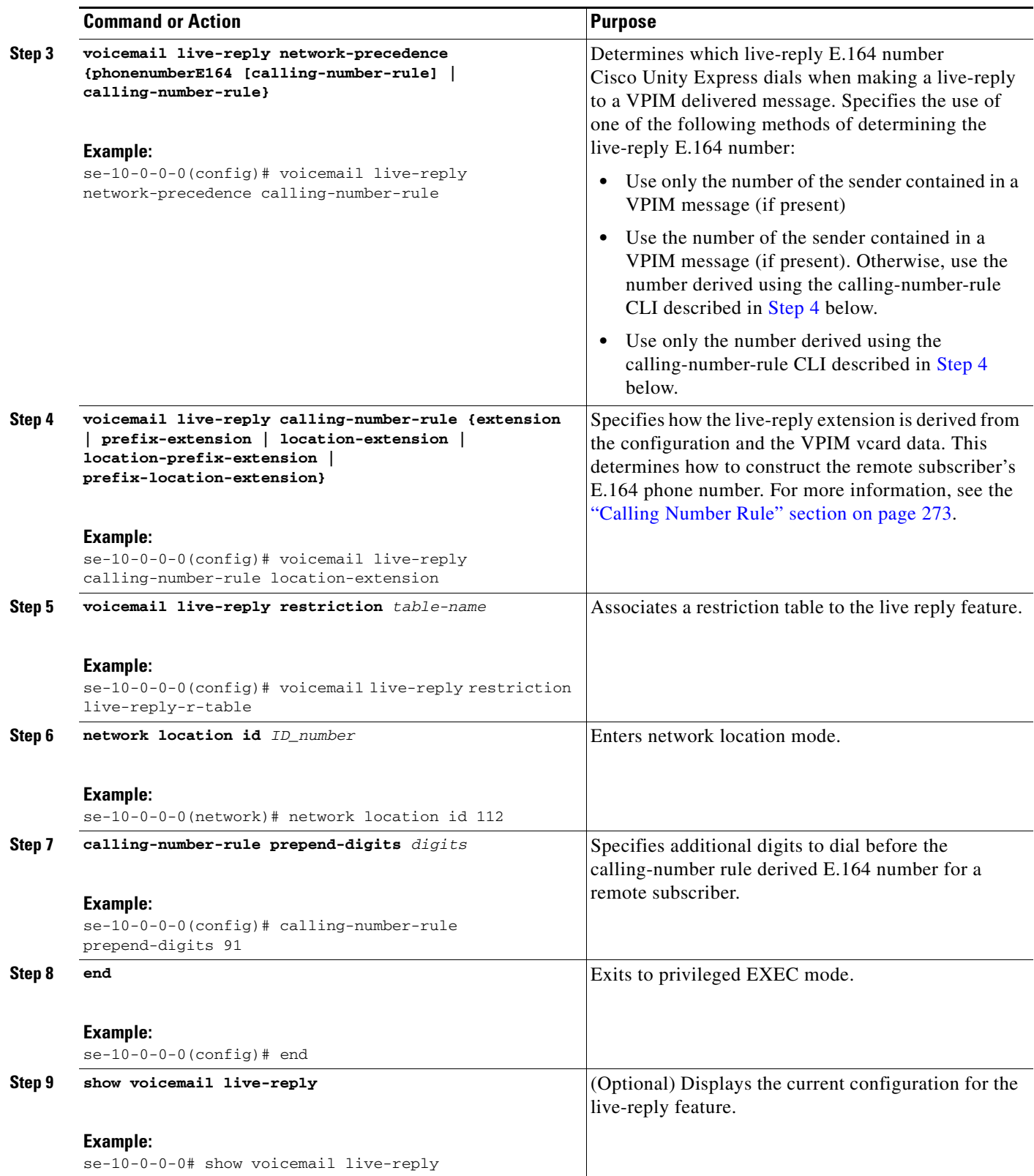

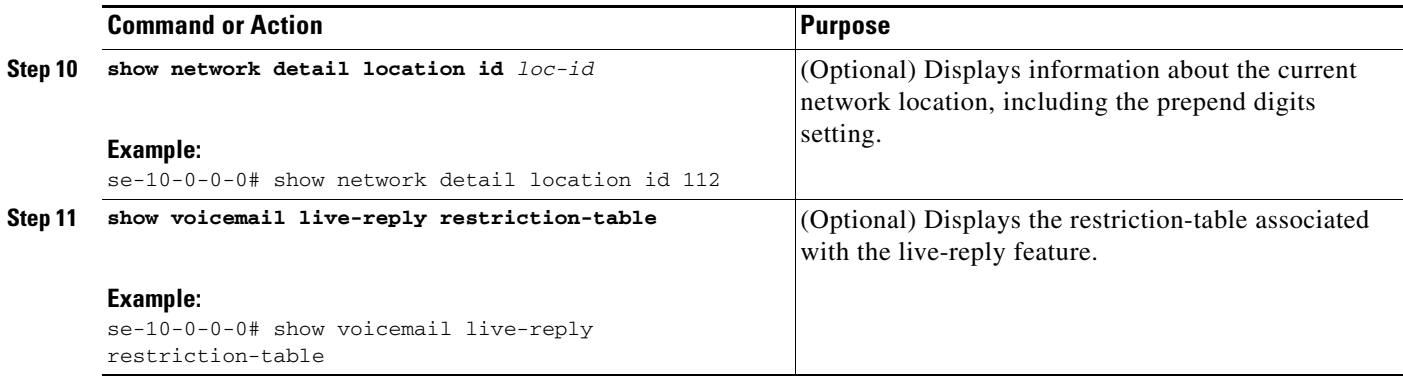

# **Examples**

The following is sample output for the **show voicemail live-reply** command:

```
Status: enabled
Remote subscriber dialing
   calling number rule: location+prefix+extension
   number preference: E164 number then calling number rule
Restriction Table: live-reply-restriction
Minimum digits allowed: 1<br>Maximum digits allowed: 30
Maximum digits allowed:
Dial Strings:
Preference Call Pattern Allowed
    1 19000... yes
     2 170000 yes
     \frac{1}{3} \frac{1}{2} \frac{1}{2} \frac{1}{2} \frac{1}{2} \frac{1}{2} \frac{1}{2} \frac{1}{2} \frac{1}{2} \frac{1}{2} \frac{1}{2} \frac{1}{2} \frac{1}{2} \frac{1}{2} \frac{1}{2} \frac{1}{2} \frac{1}{2} \frac{1}{2} \frac{1}{2} \frac{1}{2} \frac{1}{2} \frac{1}{2}
```
se-10-0-0-0# **show voicemail live-reply**

The following example shows information about the remote Cisco Unity Express location with the ID of 102:

se-10-0-0-0# **show network detail location id 102**

```
Name: Dallas/Fort Worth
Abbreviation: DFW
Email domain: dfw.mycompany.com
Minimum extension length: 2
Maximum extension length: 15
Phone prefix: 4
VPIM encoding: dynamic
Send spoken name: enabled
Send vCard: enabled
State: enabled
VPIM broadcast ID: vpim-broadcast
Sent msg count: 0
Received msg count: 0
Live-reply calling number rule prepend: 91
```
The following is sample output for the **show voicemail live-reply restriction-table** command:

se-10-0-0-0# **show voicemail live-reply restriction-table**

```
Restriction Table: live-reply-restriction
Minimum digits allowed: 1
Maximum digits allowed: 30
Dial Strings:
Preference Call Pattern Allowed
  1 19000... yes
  2 170000 yes
  \frac{1}{3} * yes
```
# <span id="page-17-0"></span>**Configuring the Delivery of Future Messages**

Cisco Unity Express subscribers may create and schedule voice-mail messages for future delivery to one or more subscribers on the local system or on configured remote network locations.

You do not need to configure this feature for subscribers.

Subscribers can schedule message delivery for up to 1 year in advance.

Senders can readdress, rerecord, and review the message before scheduling it for delivery. After the system confirms the date and time for the future delivery, the sender cannot change or delete the message.

You can display and delete messages marked for future delivery.

A subscriber can schedule any number of messages for future delivery if the subscriber's mailbox has enough space. The system counts all the sender's future messages against the sender's quota until a message is sent. After a future message is delivered, it is counted against the recipient's quota.

The following sections describe this feature:

- [Permitted Subscribers, page 279](#page-18-0)
- **•** [Message Delivery Time, page 279](#page-18-1)
- **•** [System Status Impact, page 279](#page-18-2)
- **•** [Unsuccessful Message Delivery, page 279](#page-18-3)
- **•** [Loss of Future Messages, page 280](#page-19-0)
- **•** [Incorrect Message Delivery, page 280](#page-19-1)
- **•** [Backup and Restore of Future Messages, page 280](#page-19-2)
- **•** [Displaying and Deleting Future Messages, page 280](#page-19-3)

# <span id="page-18-0"></span>**Permitted Subscribers**

No special privileges are required to use this feature.

All subscribers configured on the system have access to this feature.

# <span id="page-18-1"></span>**Message Delivery Time**

Any change or drift in the system time impacts the message delivery. For example, a sender schedules a message for a 4:00 p.m. delivery when the system time is 3:00 p.m.

- If the system time jumps ahead by 15 minutes, the system delivers the message at its new 4:00 p.m. Only 45 minutes, not 1 hour, separates the original scheduling of the message delivery and the actual delivery.
- If the system clock falls behind by 15 minutes, the system delivers the message at 4:00 p.m., which is 1 hour and 15 minutes from the time of the original scheduling.
- **•** If the system time moves forward beyond the scheduled time, such as by 2 hours, the system delivers the message immediately after the time change.

# <span id="page-18-2"></span>**System Status Impact**

If the sending system is in a shutdown state with messages scheduled to be delivered during that time, the system delivers the messages when the system is up again.

If the sending system is in an "offline" state with messages scheduled to be delivered during that time, the system delivers the messages when the system returns to the "online" state.

# <span id="page-18-3"></span>**Unsuccessful Message Delivery**

If you change the IP address or hostname of the remote location before delivery of a scheduled message, the system delivers the message successfully.

Message delivery fails in the following situations:

• Networking is disabled on a sending system before delivering a scheduled message to a remote network location.

For example, location A has a message scheduled for delivery to remote location B on 15-April 2006. You disable location A on 14-April-2006. Message delivery fails.

- **•** Networking is disabled on the remote location before delivery of the scheduled message.
- **•** The remote location is disabled before delivery of the scheduled message.

In all cases, the system generates a nondelivery receipt (NDR).

# <span id="page-19-0"></span>**Loss of Future Messages**

Multiple scenarios can cause the loss of future messages:

- If you delete a sender's mailbox, the system deletes any scheduled messages from that sender.
- If the sender's mailbox is disabled, the system does not delete the messages immediately. At the scheduled time, the system checks the status of the sender's mailbox. If the mailbox is enabled, the system delivers the scheduled message. If the mailbox is disabled, the system deletes the messages.
- **•** If the recipient or remote location of a scheduled message is deleted, the system does not delete the scheduled message immediately. At the time of delivery, the system checks if the recipient or remote location is deleted. If the recipient or remote location is restored, the system delivers the message successfully. If the recipient or remote location is deleted, the system deletes the message and generates an NDR.

# <span id="page-19-1"></span>**Incorrect Message Delivery**

Subscriber or network configuration changes may impact delivery of scheduled messages.

- A message is scheduled for delivery on 12-April-2006 to Subscriber1 at extension 1234 at remote location A. On 11-April-2006, you change Subscriber1's extension to 5678. The system cannot deliver the message and generates an NDR.
- **•** A message is scheduled for delivery on 12-April-2006 to Subscriber1 at extension 1234 at remote location A. On 11-April-2006, you delete Subscriber1 and gives Subscriber1's extension to Subscriber2. The system delivers the scheduled message successfully to Subscriber2.

# <span id="page-19-2"></span>**Backup and Restore of Future Messages**

The system backs up messages scheduled for future delivery as part of a data backup. When that backup is restored, the system delivers the scheduled messages at the appropriate times. If the scheduled delivery time is in the past, the system delivers those messages when as the system is restored.

Recipients may receive a scheduled message more than once. For example, you back up the system on 20-March-2006. This backup contains messages scheduled for 25-March-2006. On 26-March-2006, the system experiences a power outage. The administrator uses the 20-March-2006 backup to restore the system. The system redelivers the scheduled messages contained in the backup file.

# <span id="page-19-3"></span>**Displaying and Deleting Future Messages**

To display and delete future messages, see "Monitoring Future Messages" on page 250.

# <span id="page-20-0"></span>**Configuring Nonsubscriber Message Delivery**

This section discusses the following topics:

- **•** [Overview, page 281](#page-20-1)
- **•** [Configuring Nonsubscriber Message Delivery, page 282](#page-21-0)

# <span id="page-20-1"></span>**Overview**

This feature gives Cisco Unity Express subscribers the ability to record a voice message and send it to an external number or nonsubscriber at the predefined time up to 1 year in advance. The subscriber who is sending the message can readdress and rerecord the message, change the message delivery options, and review the message while setting it up for delivery. You can also use the same functionality to simply forward a voice message.

Messages with no audio, typically faxes and fax NDR, may not be forwarded to an external number. Only faxes with a voice attachment are allowed.

After subscribers configure messages for delivery, they do not receive any indication that there are messages marked for delivery to nonsubscribers. However, the administrator can view and delete any messages that are marked for future delivery to nonsubscribers. To provide this functionality, enhancements to the future delivery commands are included with this feature.

Limitations to this functionality include:

- **•** Messages that are composed and sent immediately cannot be deleted or recalled.
- **•** No validations are performed for the external numbers. (However, they are checked against the dialing restriction table with which they are associated.)
- **•** You can use a maximum of five external numbers for addressing a message.
- **•** The number of simultaneous calls out to external numbers is limited to two.

The subscribers use the same method as before 3.0 to send messages or to compose messages for future delivery. To send a message to nonsubscribers, subscribers enter the nonsubscriber number when the TUI prompts them to enter the recipients' number after pressing #4. The system does not attempt to validate any of these numbers.

The message is delivered to the called number regardless of who answers the phone or whether the called number is forwarded to another number. The messages are delivered based on the current system time (within a grace period of 5 minutes of the actual scheduled time). A message is delivered successfully when:

- **•** The called number picks up and answers.
- The called number is forwarded to another number and is then picked up and answered.

If a system is shutdown or offline and it has messages scheduled to be delivered during that period, those messages are delivered when the system is running again.

When a subscriber's mailbox is deleted, all messages scheduled for delivery by that subscriber are also deleted. However, the messages are not deleted when a subscriber's mailbox is disabled. When a message is scheduled to be delivered, the system verifies that sender's mailbox is enabled. A message is discarded only if the mailbox is disabled at that time.

Any messages scheduled for delivery are backed up as part of a regular data backup. When you restore a backup, all messages in the backup that are scheduled for delivery are sent to the recipients as specified. If the scheduled delivery time of some of the messages have passed, they are sent when the system is up after the restore. Therefore, it is possible for recipients to receive a message more than once.

Messages to nonsubscribers are contained in the future message queue until their scheduled time of delivery. These messages are counted as part of the sender's quota until they are removed from the message queue. A subscriber can schedule any number of messages for the delivery, if there is space available in their mailbox.

When a message is delivered, the prompt played to nonsubscribers is one of the following:

- **•** "Hello. This is the Cisco Unity Express Messaging System. You have a message from *spoken\_name* at *E164\_extension*. To listen to the message, press 1."
- **•** "Hello. This is the Cisco Unity Express Messaging System. You have a message from *E164\_extension*. To listen to the message, press 1."
- **•** "Hello. This is the Cisco Unity Express Messaging System. You have a message from an unknown sender. To listen to the message, press 1."

After listening to a message, a nonsubscriber can repeat the playing of the message up to two times by responding to the prompt "To repeat this message, press 1."

When a subscriber sends a message to a nonsubscriber and the sending subscriber's mailbox is full, the message cannot be delivered. If this is the case, the following prompt is played to the sender:

"Your message could not be delivered to extension *external\_number*. Your mailbox is full. You cannot send messages to a phone number. To send another message, press 1. To exit, press \*."

# <span id="page-21-0"></span>**Configuring Nonsubscriber Message Delivery**

## **Prerequisites**

To restrict this feature from delivering messages to specified external numbers, you must configure a restriction table as described in the ["Configuring Restriction Tables" section on page 291.](#page-30-0)

## **Required Data for This Procedure**

Name of the restriction table you want to associate with this feature.

### **SUMMARY STEPS**

- **1. config t**
- **2. voicemail non-subscriber restriction** *table-name*
- **3. end**
- **4.** (Optional) **show voicemail messages future**
- **5.** (Optional) **show voicemail non-subscriber restriction-table**

## **DETAILED STEPS**

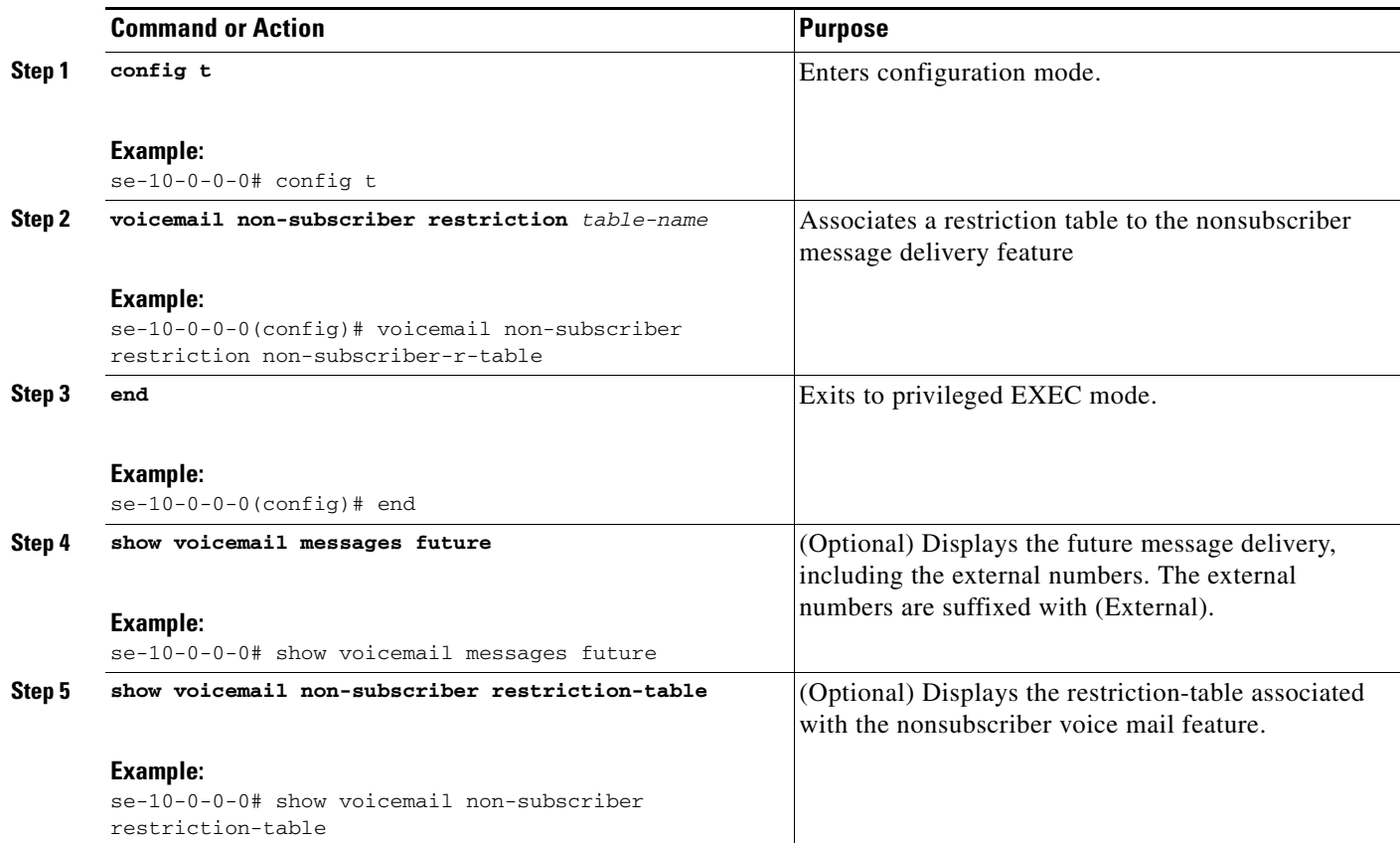

# **Examples**

se-10-0-0-0# **show voicemail messages future**

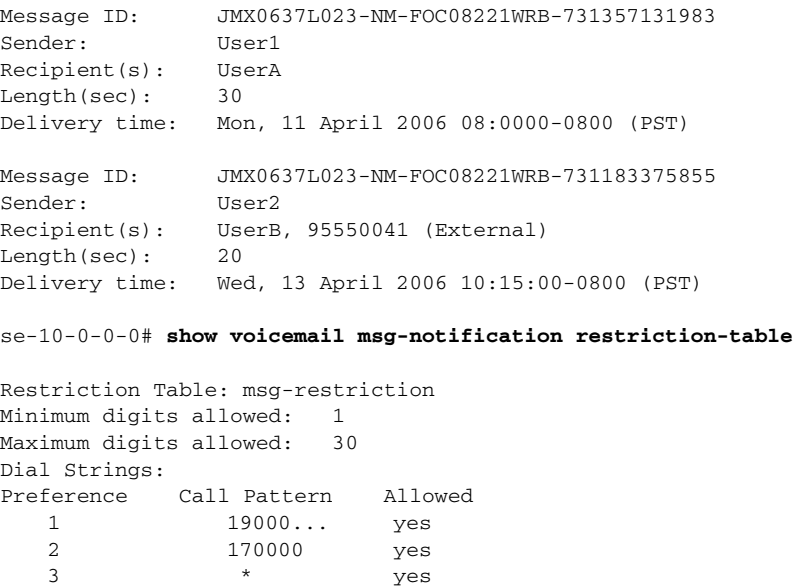

3 \* yes

# <span id="page-23-0"></span>**Configuring Broadcast Messages**

This chapter describes the procedures for configuring the networking capability on the local Cisco Unity Express voice-mail system and contains the following sections:

- **•** [Overview of Broadcast Messages, page 284](#page-23-1) (optional)
- **•** [Configuring Broadcast Messages, page 285](#page-24-0) (optional)
- **•** [Enabling the MWI Lights for Broadcast Messages, page 286](#page-25-0) (optional)
- **•** [Displaying Broadcast Messages, page 287](#page-26-0) (optional)
- **•** [Deleting a Broadcast Message, page 288](#page-27-0) (optional)
- **•** [Changing Broadcast Message Start and End Times, page 289](#page-28-0) (optional)
- **•** [Disabling Broadcast Privileges for a Group, page 289](#page-28-1) (optional)
- **•** [Disabling MWI Lights for Broadcast Messages, page 289](#page-28-2) (optional)
- **•** [Configuring the Local-Broadcast Privilege, page 289](#page-28-3) (optional)

# <span id="page-23-1"></span>**Overview of Broadcast Messages**

Cisco Unity Express permits sending broadcast messages to local and remote network locations. Cisco Unity Express permits subscribers with the broadcast privilege to send local and network broadcast messages. Subscribers obtain this privilege as members of a group that has the broadcast privilege.

Sending a broadcast message is available through the Cisco Unity Express telephone user interface (TUI).

The broadcast message sender has the option to readdress, rerecord, and review the message before sending it out. The sender also can set the start and end times for the message and the number of days the broadcast message plays before the system deletes it. The maximum life of a broadcast message is 365 days. The default message lifetime is 30 days.

The sender can include any or all of the remote locations configured on the local system. The remote addresses can be location numbers or location names. When using the location name, the number of matches may resolve into several locations. If the number of locations is less than or equal to 4, the system gives the sender the option to select the exact location. If the number of matches is greater than 4, the sender must enter more letters to narrow the search.

All subscribers at the remote location receive the broadcast message. The recipients hear the message immediately after logging in to their voice mailboxes. The recipients cannot interrupt the message with any DTMF key. Recipients can save or delete the broadcast message; they cannot reply or forward a broadcast message.

The system administrator at each location determines how or when the message waiting indicator (MWI) lights.

It is possible for the MWI lights to turn on for a broadcast message on some systems but not for others.

# <span id="page-24-0"></span>**Configuring Broadcast Messages**

Perform the following procedures to configure broadcast messages:

- **•** [Configuring a Group with Broadcast Privileges, page 285.](#page-24-1)
- **•** [Configuring the Broadcast Message Length and Expiration Time, page 285](#page-24-2)

## <span id="page-24-1"></span>**Configuring a Group with Broadcast Privileges**

Use the following EXEC mode command to configure a group with broadcast privileges:

**group** *group-name* **privilege broadcast**

where *group-name* is the set of subscribers who will have the capability of creating and sending broadcast messages.

The following example assigns the broadcast privilege to a group named managers:

se-10-0-0-0# **group managers privilege broadcast**

## <span id="page-24-2"></span>**Configuring the Broadcast Message Length and Expiration Time**

Use the following procedure to configure the local system for broadcast messages.

## **Required Data for This Procedure**

The following information is required to configure the broadcast message length and expiry time:

- **•** Broadcast message length, in seconds
- **•** Broadcast message expiry time, in days

### **SUMMARY STEPS**

- **1. config** t
- **2. voicemail broadcast recording time** *broadcast-length*
- **3. voicemail default broadcast expiration time** *broadcast-days*
- **4. exit**

### **DETAILED STEPS**

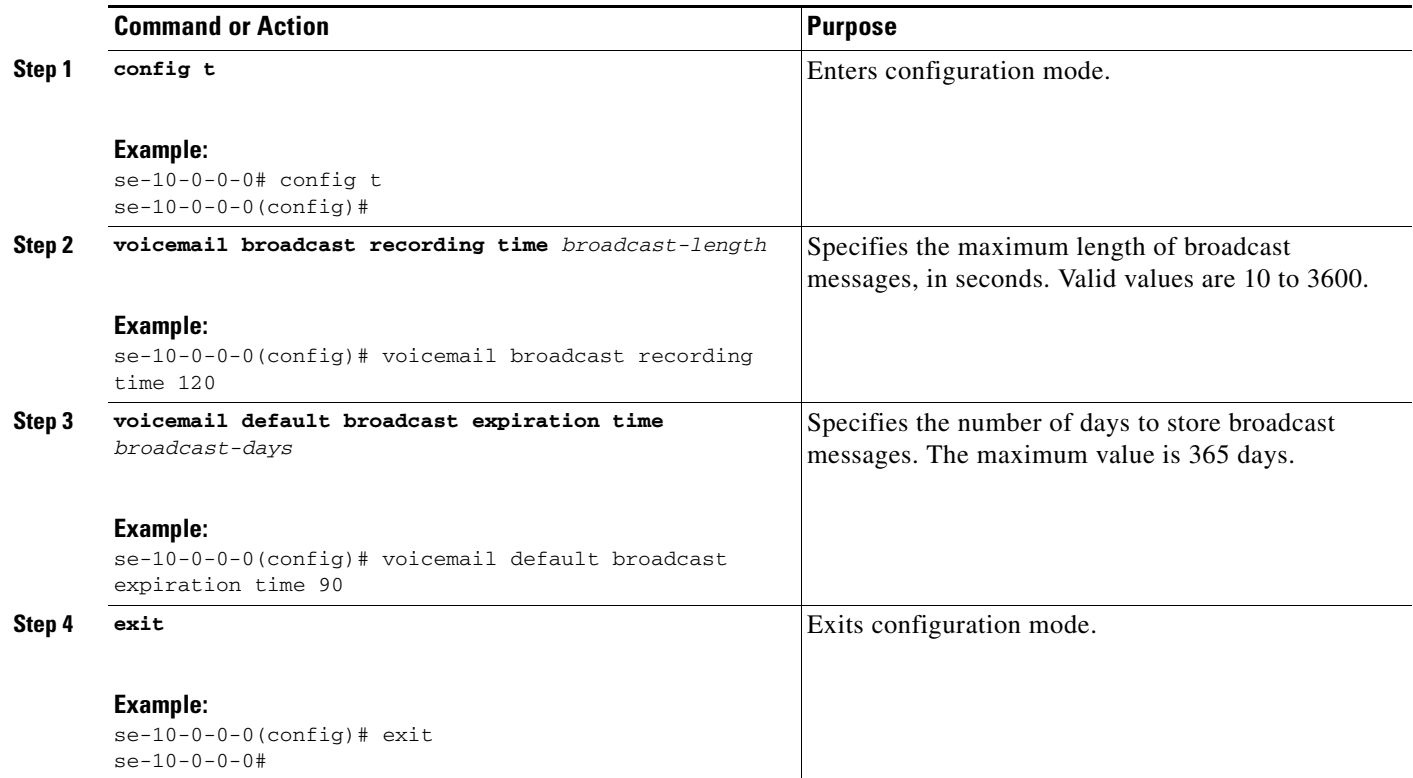

## **Examples**

The following example sets the broadcast message length to 20 seconds and the expiration time to 2 days.

```
se-10-0-0-0# config t
se-10-0-0-0(config)# voicemail broadcast recording time 20
se-10-0-0-0(config)# voicemail default broadcast expiration time 2
se-10-0-0-0(config)# exit
```
# <span id="page-25-0"></span>**Enabling the MWI Lights for Broadcast Messages**

Use the following Cisco Unity Express configuration mode command to enable the MWI lights when a voice mailbox receives a broadcast message.

### **voicemail broadcast mwi**

The following example illustrates enabling the MWI lights for broadcast messages:

```
se-10-0-0-0# config t
se-10-0-0-0(config)# voicemail broadcast mwi
se-10-0-0-0(config)# end
```
# <span id="page-26-0"></span>**Displaying Broadcast Messages**

Multiple commands are available to display information about broadcast messages.

## **Displaying Current Broadcast Messages**

Use the following EXEC mode command to display broadcast messages:

#### **show voicemail broadcast messages**

The output for this command may appear similar to the following:

se-10-0-0-0# **show voicemail broadcast messages**

```
Message ID: JMX0824L4R4-NM-FOC08221WSQ-1103139552166-NBCM
Sender: 1005@nyc.mycompany.com
Length(secs): 10
Start time: 21:12:54 Nov 23 2005 PST
End time: 11:48:06 Dec 4 2005 PST
Message ID: JMX0824L4R4-NM-FOC08221WSQ-1103084723247-NBCM
Sender: /sw/local/users/user45
Length(secs): 30
Start time: 08:41:09 Dec 7 2005 PST
End time: 09:00:00 Jan 3 2006 PST
```
If a subscriber at a remote network location sends the broadcast message, the e-mail domain of the remote sender appears in the Sender field. If a local subscriber sends the message, the pathname to the sender appears in the field.

If no broadcast messages are active, the output may appear similar to this:

```
se-10-0-0-0# show voicemail broadcast messages
No Broadcast Messages
```
## **Displaying Broadcast Messages Received Per Mailbox**

The following command is modified to display broadcast message information:

### **show voicemail mailboxes**

The column BCST displays the number of broadcast messages received by the mailboxes. The output for this command may appear similar to the following:

se-10-0-0-0# **show voicemail mailboxes**

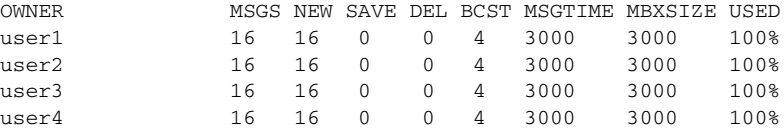

Г

## **Displaying Broadcast Messages Received by the Voice-Mail System**

The following command is modified to display broadcast message information:

#### **show voicemail usage**

The row **broadcast message count** displays the number of broadcast messages received by the voice mail system. The output for this command may appear similar to the following:

```
se-10-0-0-0# show voicemail usage
```
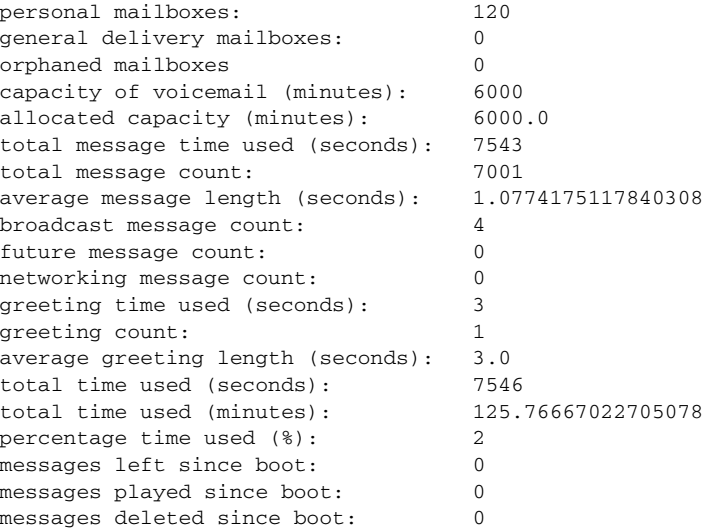

# <span id="page-27-0"></span>**Deleting a Broadcast Message**

Use the following EXEC mode command to delete a broadcast message:

#### **voicemail broadcast message** *message-id* **delete**

where *message-id* is the coded identifier for the message. Use the **show voicemail broadcast messages** command to obtain the message ID.

The following example deletes a broadcast message:

se-10-0-0-0# **voicemail broadcast message JMX0824L4R4-NM-FOC08221WSQ-1103139552166-NBCM delete**

# <span id="page-28-0"></span>**Changing Broadcast Message Start and End Times**

Use the following EXEC mode commands to change the start and end times of a broadcast message:

**voicemail broadcast message** *message-id* **starttime** *time date*

**voicemail broadcast message** *message-id* **endtime** *time date*

where *message-id* is the coded identifier for the message, *time* is the time in the 24-hour clock format, and *date* has the format YYYY-MM-DD. Use the **show voicemail broadcast messages** command to obtain the message ID.

The following examples change the start and end times for a broadcast message:

se-10-0-0-0# **voicemail broadcast message JMX0824L4R4-NM-FOC08221WSQ-1103139552166-NBCM starttime 10:00 2004-09-15**

se-10-0-0-0# **voicemail broadcast message JMX0824L4R4-NM-FOC08221WSQ-1103139552166-NBCM endtime 15:30 2004-09-16**

# <span id="page-28-1"></span>**Disabling Broadcast Privileges for a Group**

Use the following EXEC mode command to remove the broadcast privileges from a group:

**no group** *groupname* **privilege broadcast**

where *groupname* is the group to have the broadcast privileges removed.

The following example disables the broadcast privilege for the group named managers:

se-10-0-0-0# **no group managers privilege broadcast**

# <span id="page-28-2"></span>**Disabling MWI Lights for Broadcast Messages**

Use the following Cisco Unity Express configuration mode command to disable the MWI lights for broadcast messages.

### **no voicemail broadcast mwi**

The following example illustrates how to disable the MWI lights for broadcast messages:

```
se-10-0-0-0# config t
se-10-0-0-0(config)# no voicemail broadcast mwi
se-10-0-0-0(config)# end
```
# <span id="page-28-3"></span>**Configuring the Local-Broadcast Privilege**

Cisco Unity Express provides a local-broadcast privilege that permits subscribers to send broadcast messages only to other subscribers on the local system. The local-broadcast privilege is a subset of the broadcast privilege, which permits subscribers to send broadcast messages to all configured subscribers and locations on the network.

Cisco Unity Express does not create a default group for local-broadcast subscribers. The administrator must create a group of subscribers and assign the local-broadcast privilege to it.

This feature is available on Cisco Unity Express modules NM-CUE-EC, NM-CUE, and AIM-CUE.

To configure this option from the GUI, use the **Configure > Groups** option and select a group.

## **Prerequisites**

Name of the group that will be assigned to the local-broadcast privilege. Verify that the group exists before assigning the privilege.

### **SUMMARY STEPS**

- **1. config t**
- **2. groupname** *groupname* **privilege local-broadcast**
- **3. end**
- **4.** (Optional) **show groups privileges**

### **DETAILED STEPS**

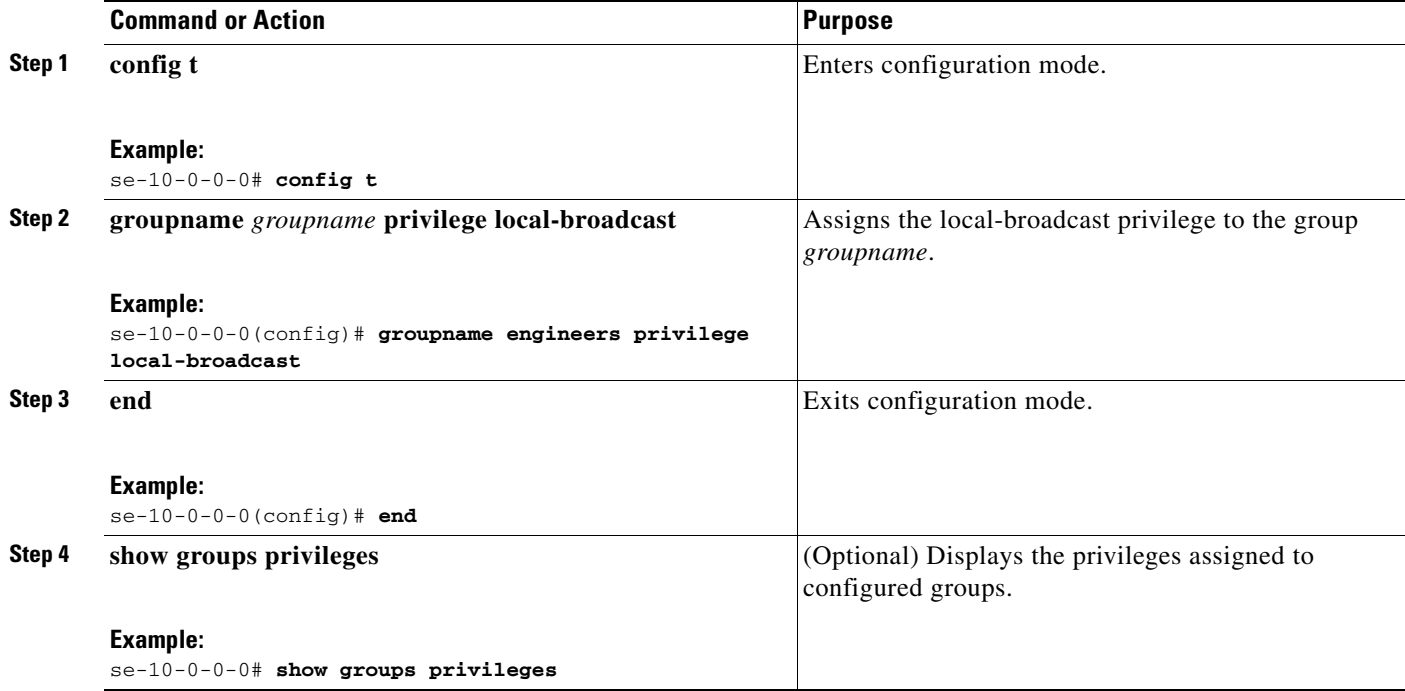

# **Example**

The following example displays the privileges for multiple groups.

se-10-0-0-0# **show groups privileges**

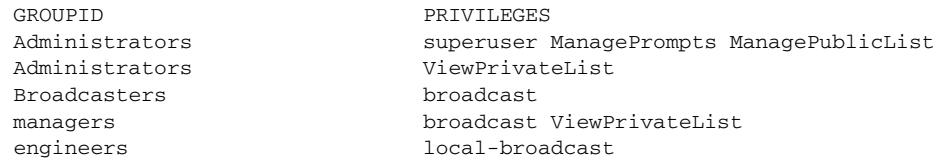

# <span id="page-30-0"></span>**Configuring Restriction Tables**

This section discusses the following topics:

- **•** [Overview, page 291](#page-30-1)
- **•** [Configuring Restriction Tables, page 293](#page-32-0)

## <span id="page-30-1"></span>**Overview**

The following 3.0 features use restriction tables to enable you to restrict access to the feature's functionality:

- **•** Fax
- **•** Live reply
- **•** Message notification
- **•** Nonsubscriber message delivery

For each of these features, the restriction table controls the phone numbers that subscribers can use to access the feature. These restrictions are available only for phone devices and numeric pagers.

The system provides a predefined table that can be modified by the administrator. The table applies to all subscribers and groups on the system. A typical use of this table is to prevent the use of long-distance or international numbers for the feature

The system checks the restriction table when the subscriber is assigning phone numbers to phone devices (such as a cell phone, home phone, or work phone), to a numeric pager, and before making an outcall. If a phone number is listed in the table as restricted, the system sends a message to the subscriber.

If a subscriber has a number configured for a device and the administrator later restricts that number system-wide, notification calls will not be made to that number. The administrator must remove the number for the individual subscriber.

Cisco Unity Express provides a default restriction table that defines two requirements:

- **•** Minimum and maximum number of digits, including access codes, allowed in a phone number. The minimum is 1 digit and the maximum is 30 digits. The default is 1 digit.
- **•** A maximum of 10 dial strings that represent the restricted numbers. Each string consists of a call pattern and a setting that specifies if a phone number matching the pattern is restricted or not.

Valid patterns can include digits 0 to 9, asterisk (\*), and dot (.). The \* indicates a match of zero or more digits. Each dot serves as a placeholder for 1 digit.

Valid setting values are allowed or disallowed.

When a subscriber tries to set up or change a phone number assigned to a device, the system verifies that the number has the allowed number of digits. If it does not, the subscriber receives a system message.

If the number of digits is acceptable, the system checks the number against the dial patterns in the restriction table, starting with the first pattern (preference 1). If the number does not match the first pattern, the system checks the next pattern in the table (preference 2), and so forth until a match is found. The system either permits or restricts the call as specified in the dial string.

The default restriction table permits all phone numbers to be used, as shown in [Table 12](#page-31-0).

Г

<span id="page-31-0"></span>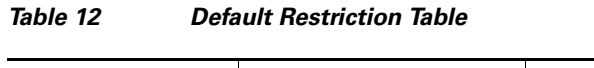

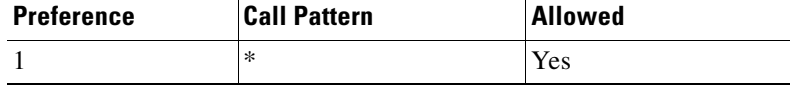

You can change only the preference and permission of this pattern.

The restriction table can contain identical dial strings, which have the same call pattern and permission setting. This includes the default pattern. You can delete any of these dial strings if the table contains *at least one* default pattern.

[Table 13](#page-31-1) illustrates a restriction table with international numbers and restricted numbers.

<span id="page-31-1"></span>*Table 13 Restriction Table with International Numbers*

| <b>Preference</b> | <b>Call Pattern</b> | <b>Allowed</b> |
|-------------------|---------------------|----------------|
|                   | $9011*$             | N <sub>0</sub> |
|                   | 9<br>.              | N <sub>0</sub> |
|                   | ∗                   | Yes            |

[Table 14](#page-31-2) illustrates a restriction table that permits one number in an area code but restricts all other numbers in that area code.

<span id="page-31-2"></span>

| <b>Preference</b> | <b>Call Pattern</b> | <b>Allowed</b> |  |
|-------------------|---------------------|----------------|--|
|                   | 9011*               | N <sub>0</sub> |  |
|                   | 912225550150        | Yes            |  |
|                   | $91222$             | No             |  |
|                   | *                   | Yes            |  |

*Table 14 Restriction Table with Restricted Area Code*

Following are the parameters that you can configure for restriction tables:

- **• min-digits** Minimum number of digits for a specified restriction table. Valid values for the minimum number of digits are 1 to 30. The default is 1.
- **• max-digits** Maximum number of digits for a specified restriction table. Valid values for the maximum number of digits are 1 to 30. The default is 1.
- **preference** Order of this string in the restriction table. The system searches the strings in order of preference, starting with 1. Valid values are 1 to 10.
- **pattern** Call pattern to be matched. Valid characters are digits 0 to 9, asterisk (\*), or dot (.). The table accepts duplicate call patterns.
- **allowed** Permits phone numbers with this pattern to be assigned to message notification devices.
- **• disallowed** Prevents phone numbers with this pattern from being assigned to message notification devices.
- **insert** Inserts the dial string in the proper place in the table.

# <span id="page-32-0"></span>**Configuring Restriction Tables**

The following sections describe how to use the 3.0 commands for restriction tables:

- **•** ["Creating a Restriction Table" section on page 293](#page-32-1) (optional)
- **•** ["Deleting a Restriction Table" section on page 294](#page-33-0) (optional)
- **•** ["Configuring a Restriction Table" section on page 295](#page-34-0) (optional)

## <span id="page-32-1"></span>**Creating a Restriction Table**

### **Prerequisites**

None.

### **Required Data for This Procedure**

None.

### **SUMMARY STEPS**

- **1. config t**
- **2. restriction** *table-name* **create**
- **3. end**
- **4.** (Optional) **show restriction table [***table-name* **| all]**

### **DETAILED STEPS**

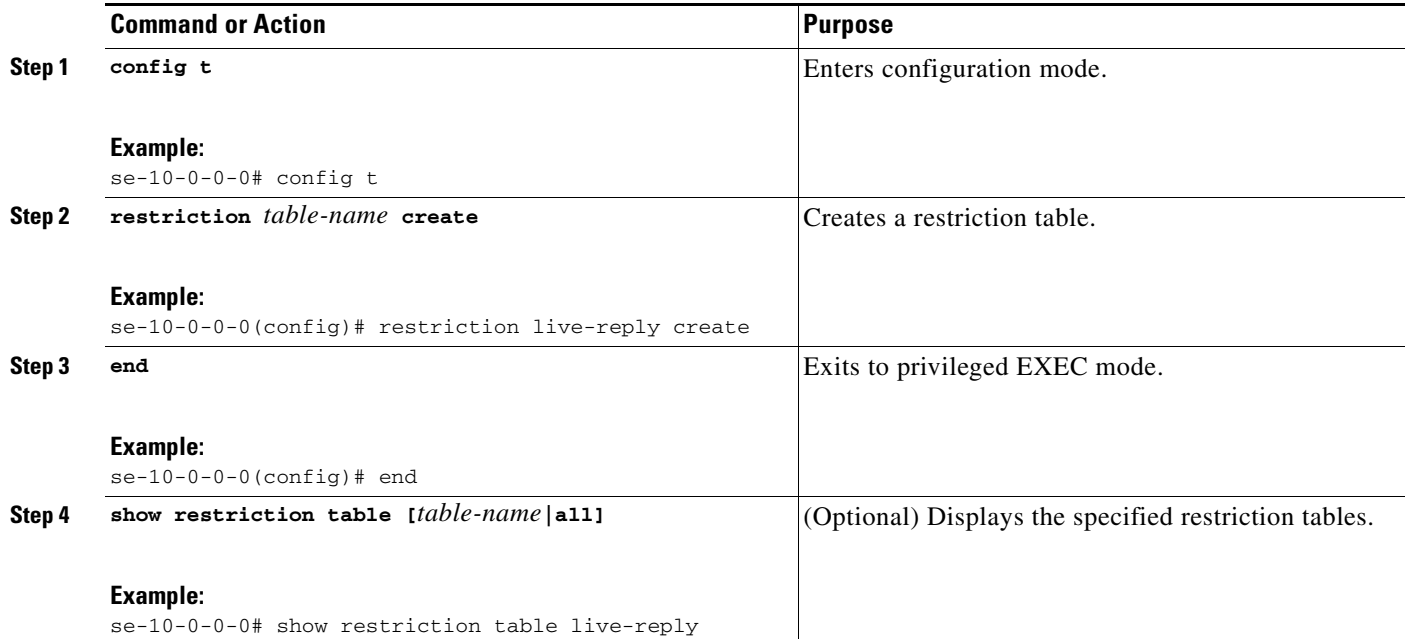

### <span id="page-33-1"></span>**Examples**

The following is sample output for the **show restriction-table** *table-name* command:

se-10-0-0-0# **show restriction-table fax-restriction**

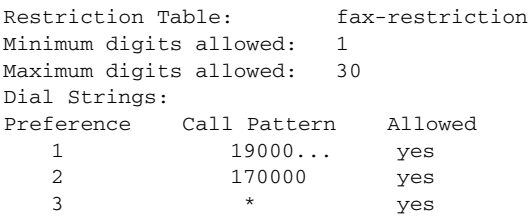

## <span id="page-33-0"></span>**Deleting a Restriction Table**

### **Prerequisites**

None.

### **Required Data for This Procedure**

None.

## **SUMMARY STEPS**

- **1. config t**
- **2. restriction** *table-name* **delete**
- **3. end**
- **4.** (Optional) **show restriction table [***table-name* **| all]**

## **DETAILED STEPS**

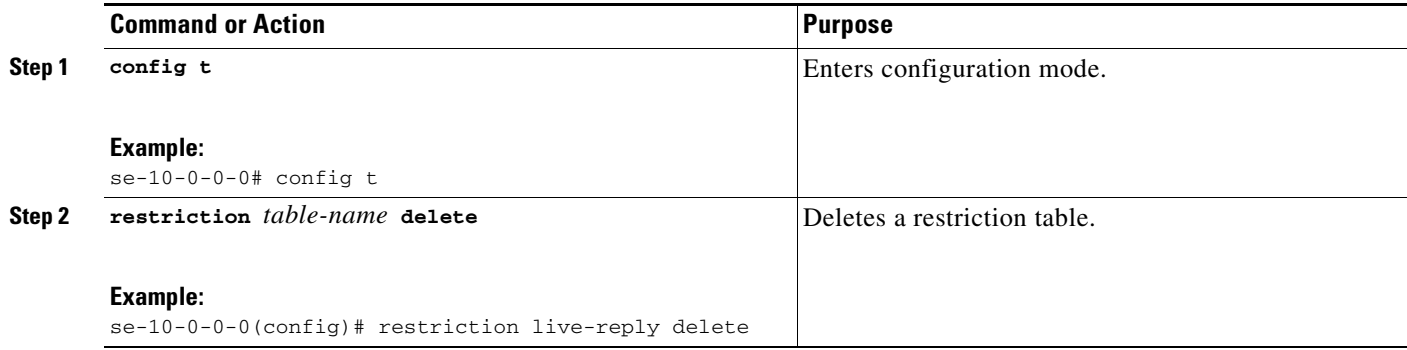

П

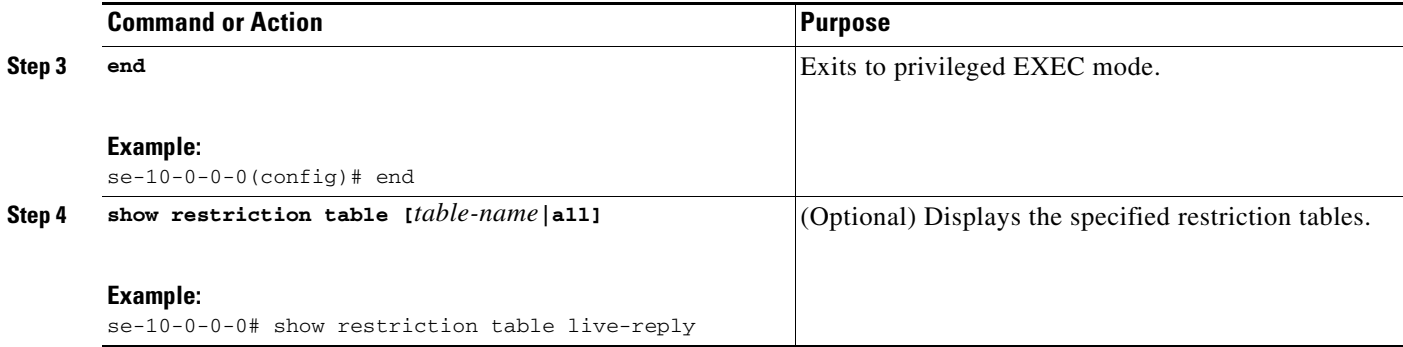

### **Examples**

To see sample output for the **show restriction-table** *table-name* command, see the ["Examples" section](#page-33-1)  [on page 294](#page-33-1).

## <span id="page-34-0"></span>**Configuring a Restriction Table**

To configure a restriction table, you can set any of the following parameters or you can accept the default values:

- **•** Minimum digits
- **•** Maximum digits
- **•** Dial-string preference

### **Prerequisites**

None.

### **Required Data for This Procedure**

None.

### **SUMMARY STEPS**

- **1. config t**
- **2. restriction** *table-name* **dial-string preference** *number* **pattern** *pattern-string* **{allowed|disallowed} [insert]**
- **3. restriction** *table-name* **min-digits** *num-of-digits*
- **4. restriction** *table-name* **max-digits** *num-of-digits*
- **5. end**
- **6.** (Optional) **show restriction table [***table-name* **| all]**

## **DETAILED STEPS**

H

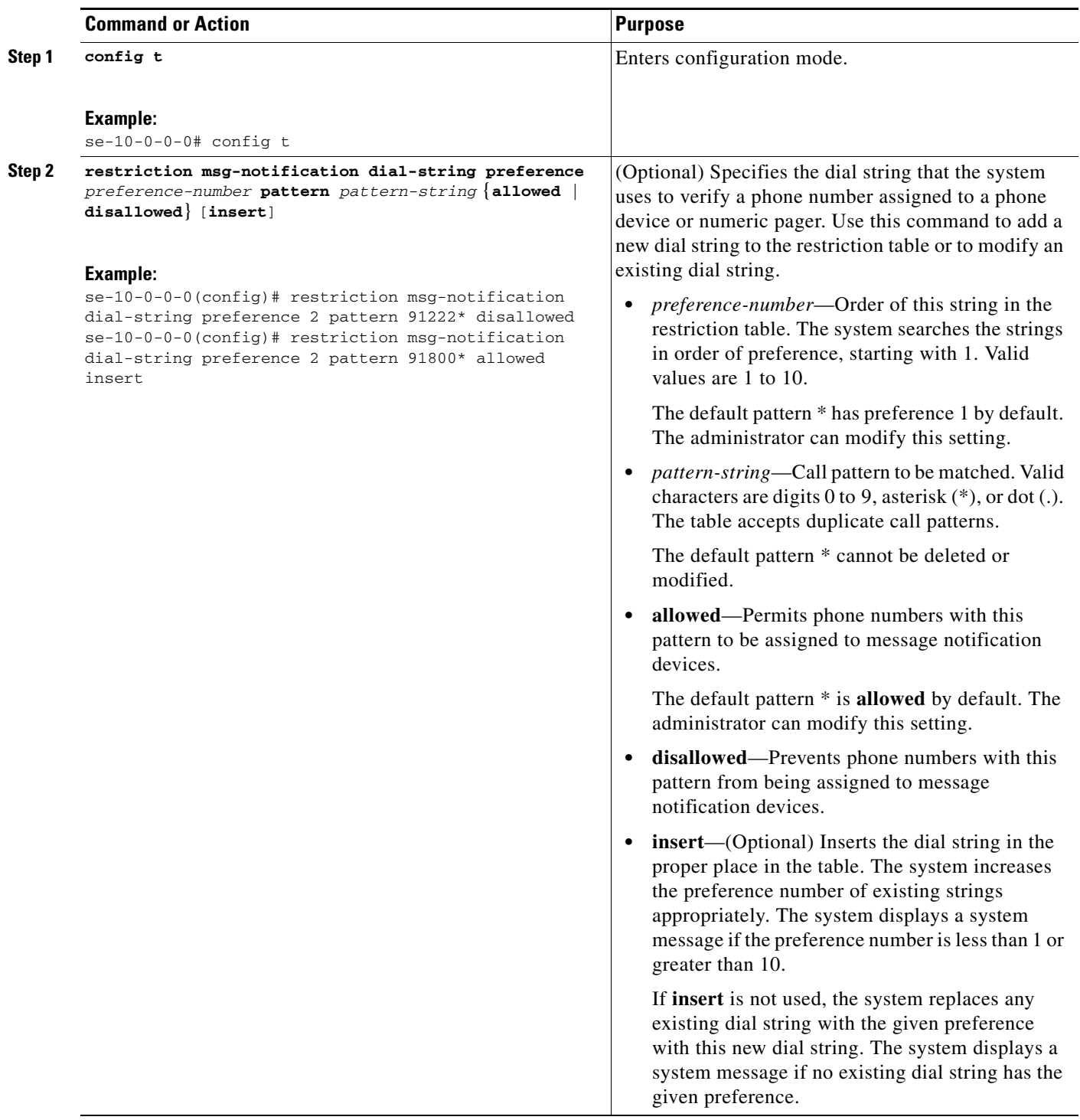

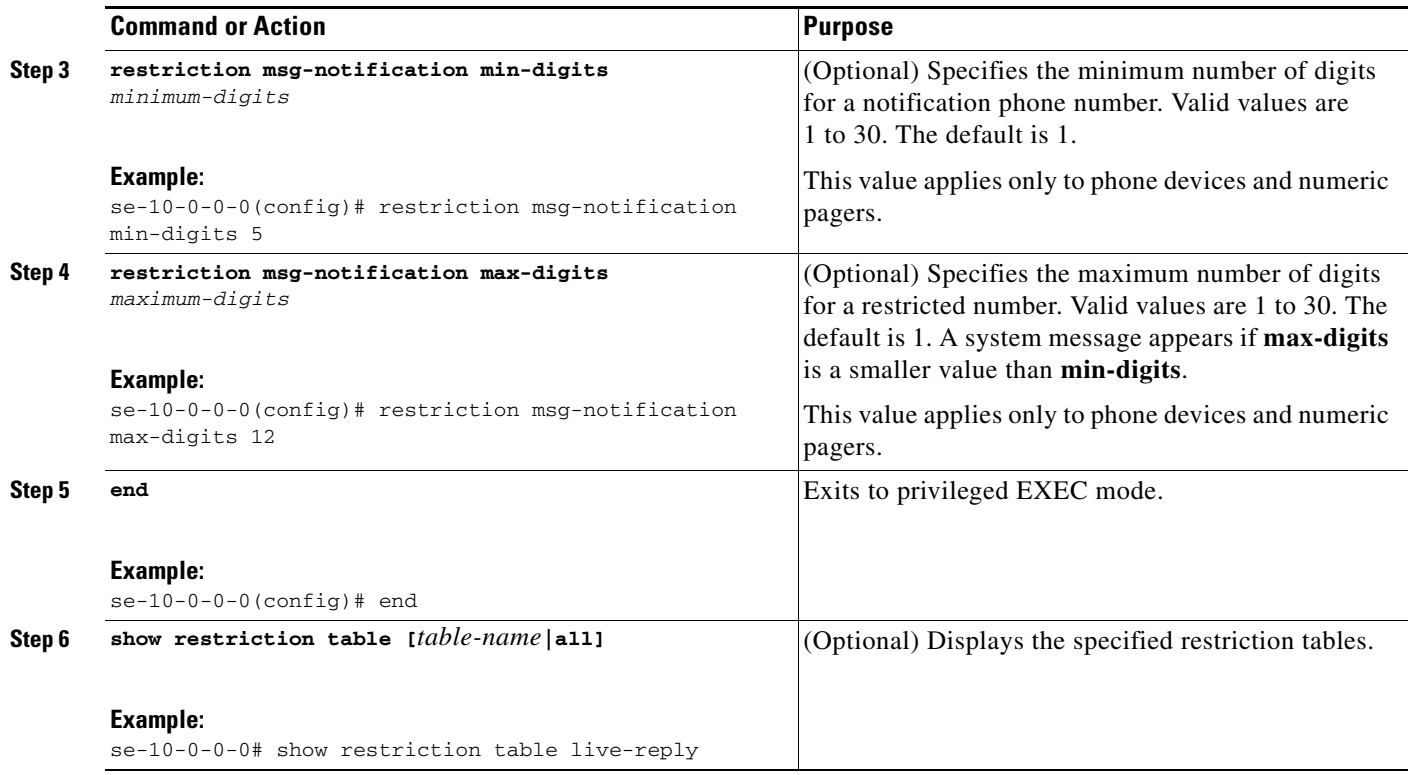

## **Examples**

To see sample output for the **show restriction-table** *table-name* command, see the ["Examples" section](#page-33-1)  [on page 294](#page-33-1).

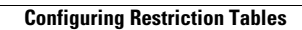

H